# **Information Technology Exam Review**

# **Section 1: Multiple Choice Value: 18**

## **INKSCAPE**

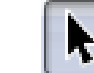

- 1. This button,  $\begin{array}{|c|c|} \hline \ \bullet \end{array}$ , is used to:
	- a. Resize or stretch an object
	- b. Rotate an object
	- c. Edit the nodes of an object
	- d. Edit the handles of an object
	- e. Only (a) and (b)
	- f. Only (c) and (d)

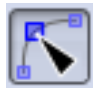

2. This button,  $\begin{array}{|c|c|} \hline \end{array}$ , is used to:

- a. Resize or stretch an object
- b. Rotate an object
- c. Edit the nodes of an object
- d. Edit the handles of an object
- e. Only (a) and (b)
- f. Only (c) and (d)

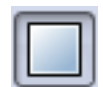

- 3. This button,  $\Box$ , is used to:
	-
	- a. Draw a rectangle of any size
	- b. Draw a perfect square
	- c. Draw a shape with any number of sides
	- d. All of the above

### **VIZWIK**

The following questions relate to VIZWIK coding tool.

- 4. Look at the code blocks below. Which requires a hashtag?
	- a. Only Set Fill Color
	- b. Only Set Line Color
	- c. Both
	- d. Neither

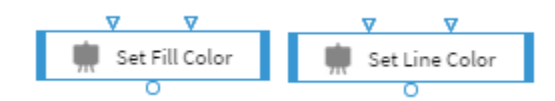

- 5. If you create this code block sequence, what is the result?
	- a. The number 4 is displayed in the side pop-out area titled "Console".
	- b. The number 4 is displayed in the side pop-out area titled "Timers".
	- c. The number 4 is displayed in the side pop-out area titled "Call Stack".
	- d. The number 4 is displayed in the label at the bottom.
	- e. None of the above.
- 6. What does this item do?
	- a. Shows the player that they need to travel upwards.
	- b. Senses touches and then runs whatever scripts are attached to it.
	- c. Plays audio files (music or sound effects).
	- d. Rotates the view of the game.

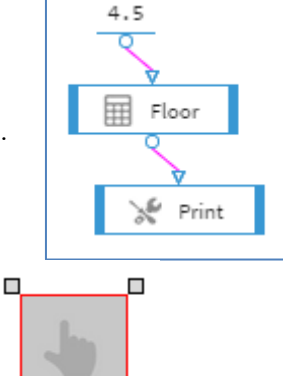

Ò

 $\Box$ 

# **<u>Section 2: Matching Tools and Features value: 26</u>**

### **Tools**

- **1) Inkscape**
- **2) VIZWIK**
- **3) Microsoft Word**
- **4) Microsoft Excel**
- **5) Microsoft Access**
- **6) Microsoft PowerPoint**
- **7) Weebly**

### *On the Answer Sheet, record the related tool number (1, 2, 3, 4, 5, 6, or 7).*

- a) Of the tools in this list, this is the best tool for typing up a report.
- b) Of the tools in this list, this is the best tool for keeping track of business costs.
- c) Of the tools in this list, this is the only tool that has a "primary key".
- d) Of the tools in this list, this is the only tool that uses a "Worksheet".
- e) Of the tools in this list, this is the only tool that uses a "Datasheet".
- f) Of the tools in this list, this is the only tool that had a Lookup Wizard.

# **<u>Section 3: Creation of Digital Things value: 60</u>**

### *Create ONLY THREE (3) of the digital things below.*

*(If you answer more than three, only the first 3 will be assessed.)*

### *Each digital thing must be saved and shown to Mr. Rich during the exam.*

*(Any writing on this paper will not be assessed.)*

- 1. Create a graphic that includes a sports ball and the name of the company that made it. You are required to use "text along a path". The ball should look fairly realistic for a cartoon. (Example: basketball with Spalding, volleyball-Tachikara)
- 2. Create a phone app with at least 5 view pages that highlights a famous person. Yes, the person needs to be or have been real and alive. Again, only use school appropriate photos. Include …
- 3. Create a spreadsheet with a list of 10 vacation destinations. (Search "best selling vacation packages".) For each vacation, include:
	- a. the name of the destination
	- b. …
	- c. use the following formulas to provide information about these: …
- 4. Create a database that contains tables with fake data but the following tables and fields:
	- a. Table Name: **Books** and Field Name: ISBN (primary key), Title, Author, Publisher, Country, Year

b. …

c. Table Name: **Country** (and only one field with the same name) For full marks, all fields in the Books table must use a Lookup Wizard to connect to a Relationship with the same name. (That will create dropdown menues in each cell except the ISBN field, which you can enter as either Text, Number or Autonumber.)

# **Section 4: Project Planning Walue: 20**

## *Use a Gantt chart provided to answer this question using Excel. Each digital thing must be saved and shown to Mr. Rich during the exam.*

*If you need to download the GANTT chart template, you can do so from here:* www.witty.ca/intro-to-project-mgmt#gantt

1. Create a Gantt chart (based on Mr. Rich's template) that follows this employee through their work day. (These are NOT in order. You will need to organize them carefully.)

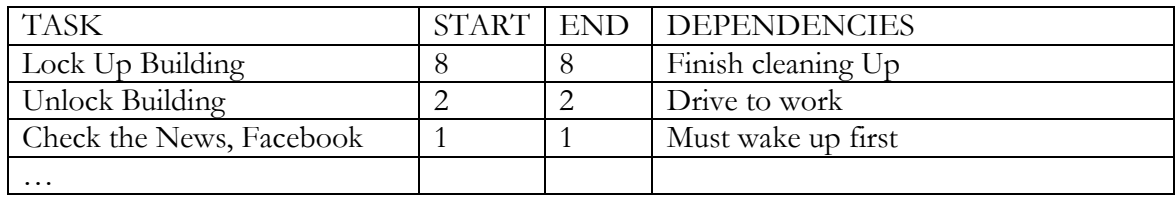